2024/04/29 23:51 1/1 site notice

This howto describes how to recover an SVN repository after the following error:

## Could not read chunk delimiter: Secure connection truncated

This error occurs when a revision gets corrupted. The SVN database is still accessible via svn checkout, but it stops checking out when it encounters the files of the corrupted revision.

## Solution:

- Determine the revision which has got corrupted, using synadmin recover REPOS PATH
- The recovery should fail, giving you the number of the revision which is corrupted
- Dump all the good revisions using **svnadmin dump REPOS\_PATH -r 1:xx > file.dump** where xx is the last good revision
- Rename the old REPOS PATH directory for backup purposes
- Restore the dump file into REPOS\_PATH using svnadmin create REPOS\_PATH; svnadmin load REPOS PATH < file.dump</li>

From:

https://wiki.inf.unibz.it/ - Engineering-Tech Wiki

Permanent link:

https://wiki.inf.unibz.it/doku.php?id=wiki:site notice&rev=1186573500

Last update: 2019/01/16 10:03

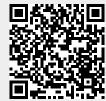